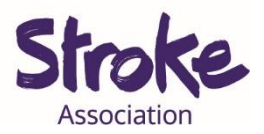

**Downloading WhatsApp on an Android tablet or smart phone**

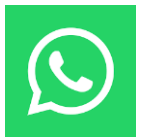

WhatsApp is a **free app**.

WhatsApp is **owned** by **Facebook**.

You can **use WhatsApp** to:

- Send a **text message**
- Make a **video call**
- Share **pictures** and **videos**
- Send a **voice note**

\*A **voice note** is a recording of you talking.

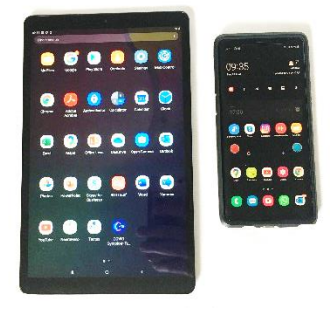

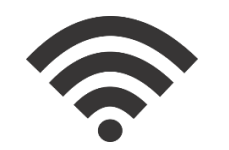

# **You** will **need:**

- An android **tablet** or **smartphone**
- Your device needs a **working microphone** and **camera**
- An **internet** connection or **mobile data**

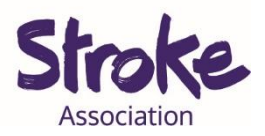

# **Download WhatsApp on your Android tablet or**

# **smartphone**

**Step 1: Open** the **Play Store** app.

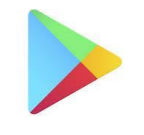

Look for an **icon** like this:

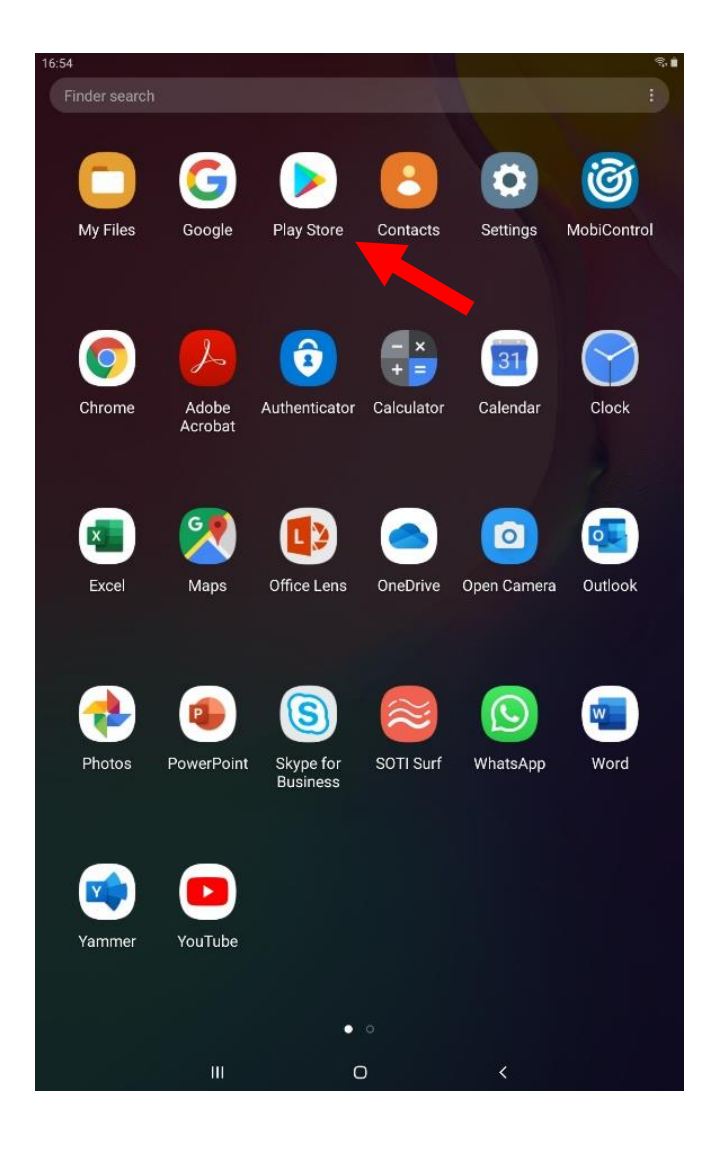

To **open** the Play Store app, **tap** on the **icon**.

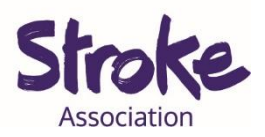

#### **Step 2: Search** for the **WhatsApp app**

At the **top** of the screen is a **search bar**.

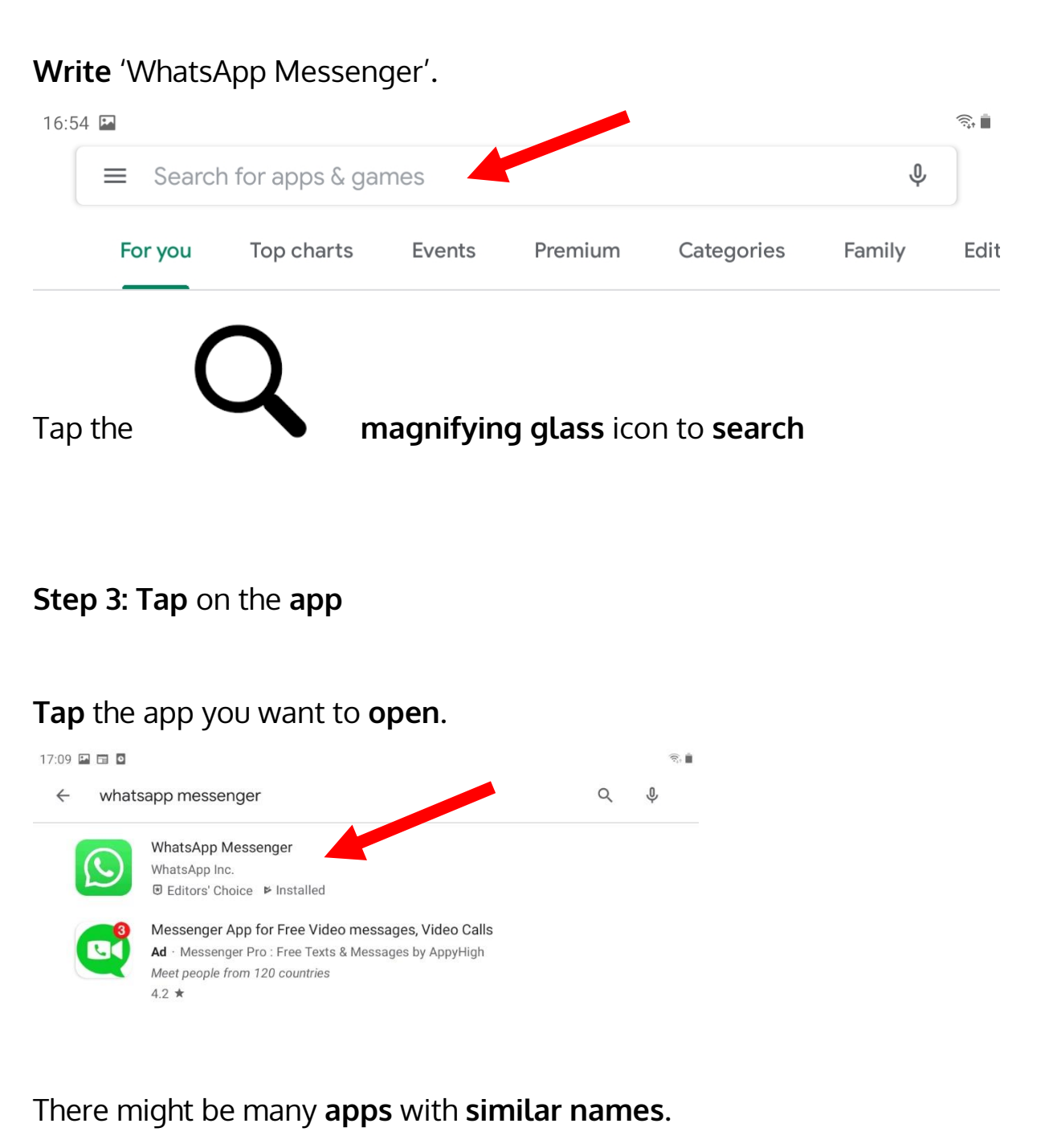

If you tap the **wrong app**, go back to the search results.

To go back **tap** the **arrow** in the **top left corner**.

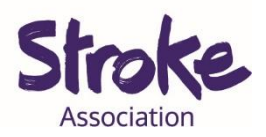

# **Step 4: Install the app**

WhatsApp is **free** to download.

Tap the green '**INSTALL**' button.

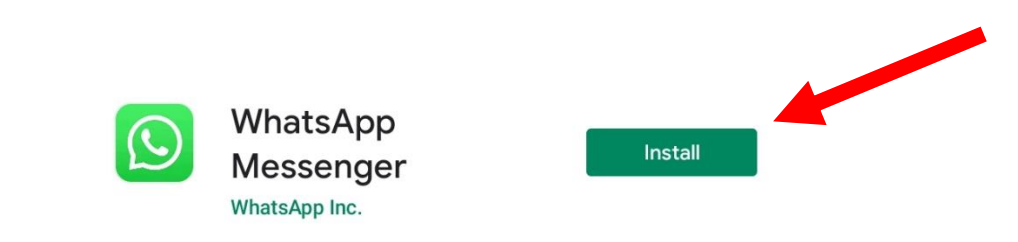

The app will begin **installing**.

A **green status circle** will appear around the app.

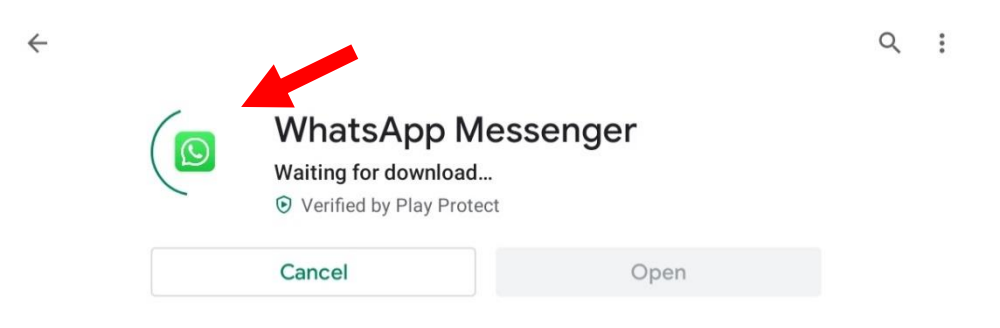

# **Step 5: Open the app**

When the app has downloaded, tap the green '**OPEN'** button.

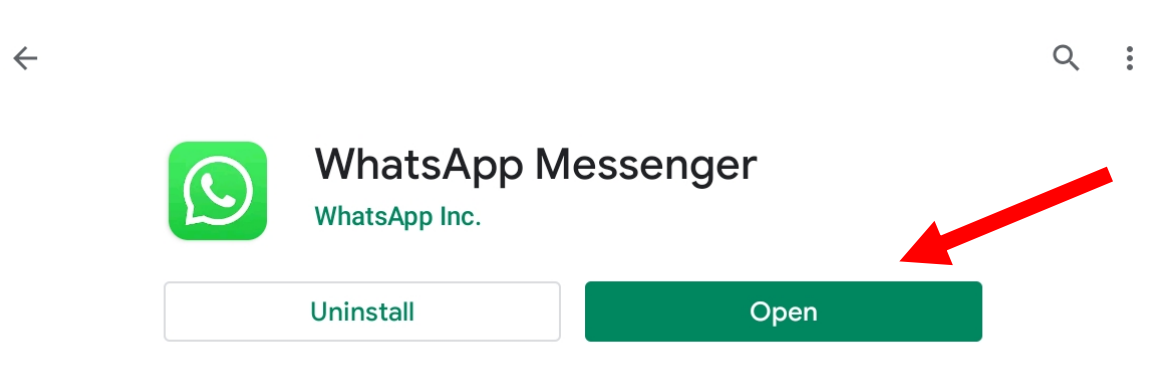

You can now **begin** using the app.